# **Vontobel**

1/1 Wealth Management / Vontobel Wealth / October 2017

# **Vontobel Wealth**

Registration with SecureToken

For the registeration you need a computer with a web browser and the SecureToken.

Start Vontobel Wealth in your browser at vontobel.com/login

## **Step 4**

You are now successfully logged in to Vontobel Wealth.

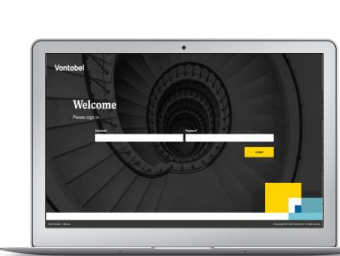

and enter your username and password.

### **Step 2**

**Step 1**

Press the black button on the SecureToken and hold for three seconds. The display shows an 8-digit numeric code.

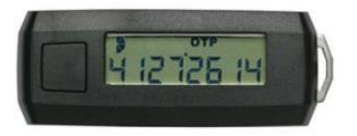

#### **Step 3**

Enter this 8-digit code into the "SecureToken-Code" window on your computer.

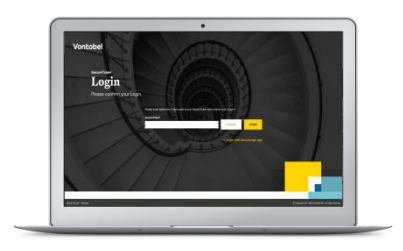

Vontobel Gotthardstrasse 43 8022 Zurich vontobel.com

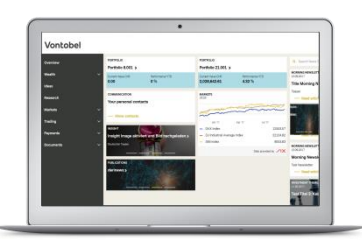

#### **Hotline** Monday to Friday, 8.00 a.m. to 6.00 p.m. (CET)

Switzerland (free of charge) T 0800 700 780<br>Abroad (free of charge) T +800 7000 7800 Abroad (free of charge) T +800 7000 7800 Abroad (charges apply) T +41 58 283 66 00 E-Mail: hotline@vontobel.com